#### **Packet Crafting**

OpenFest, Sofia November, 2013

#### **Disclaimer**

# !!! Use at your own risk !!!

#### *Motivation*  $\cdot$

 $\odot$ 

 $\circ$ 

DESCRIPTION OF BEARING

 $\frac{1}{2}$  ,  $\frac{1}{2}$ 

S.

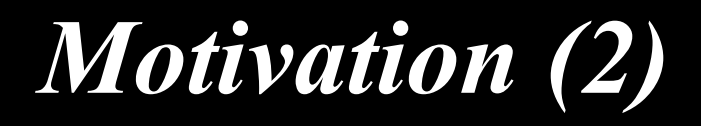

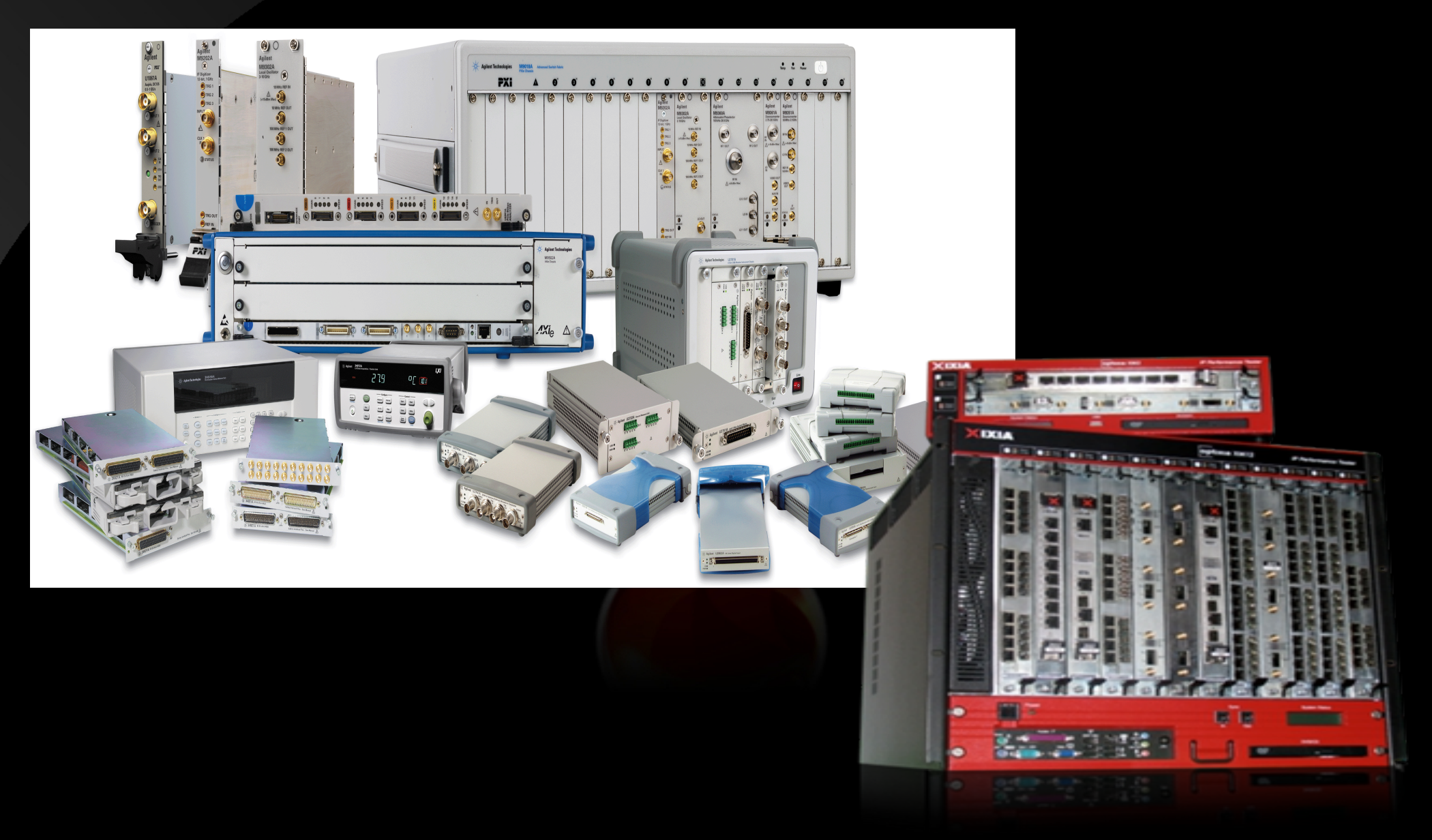

# *Agenda*

- ping(8), traceroute(8), telnet(1), nmap(1)
- ng source(4), tcpdump(1)
- bridge(4),  $vlan(4)$ ,  $svlan(4)$ ,  $trunk(4)/lagg(4)$
- yersinia(8)
- nemesis $(1)$ , libnet
- hyenae
- pierf, Scapy
- netmap $(4)$
- iperf
- PF\_PACKET, etc... sockets, C code
- OS network stack & daemons Shteryana Shopova,

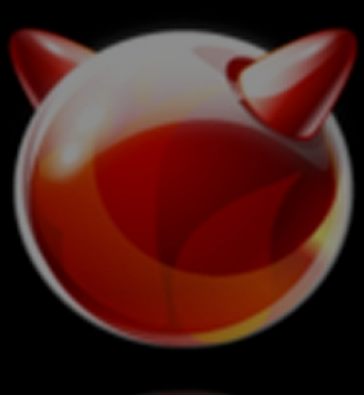

#### *Let's start*

- $\pi(p)$ 
	- options: flood, quiet, multicast, source route, etc
- traceroute $(8)$ 
	- incrementing IP TTL probes
	- UDP, but may be random IP protocol number
- telnet $(1)$ 
	- TCP port 23, unless custom specified
- $nmap(1)$ 
	- network security scanner
- and more
	- arping, nslookup/host/dig, ... Shteryana Shopova,

syrinx@FreeBSD.org

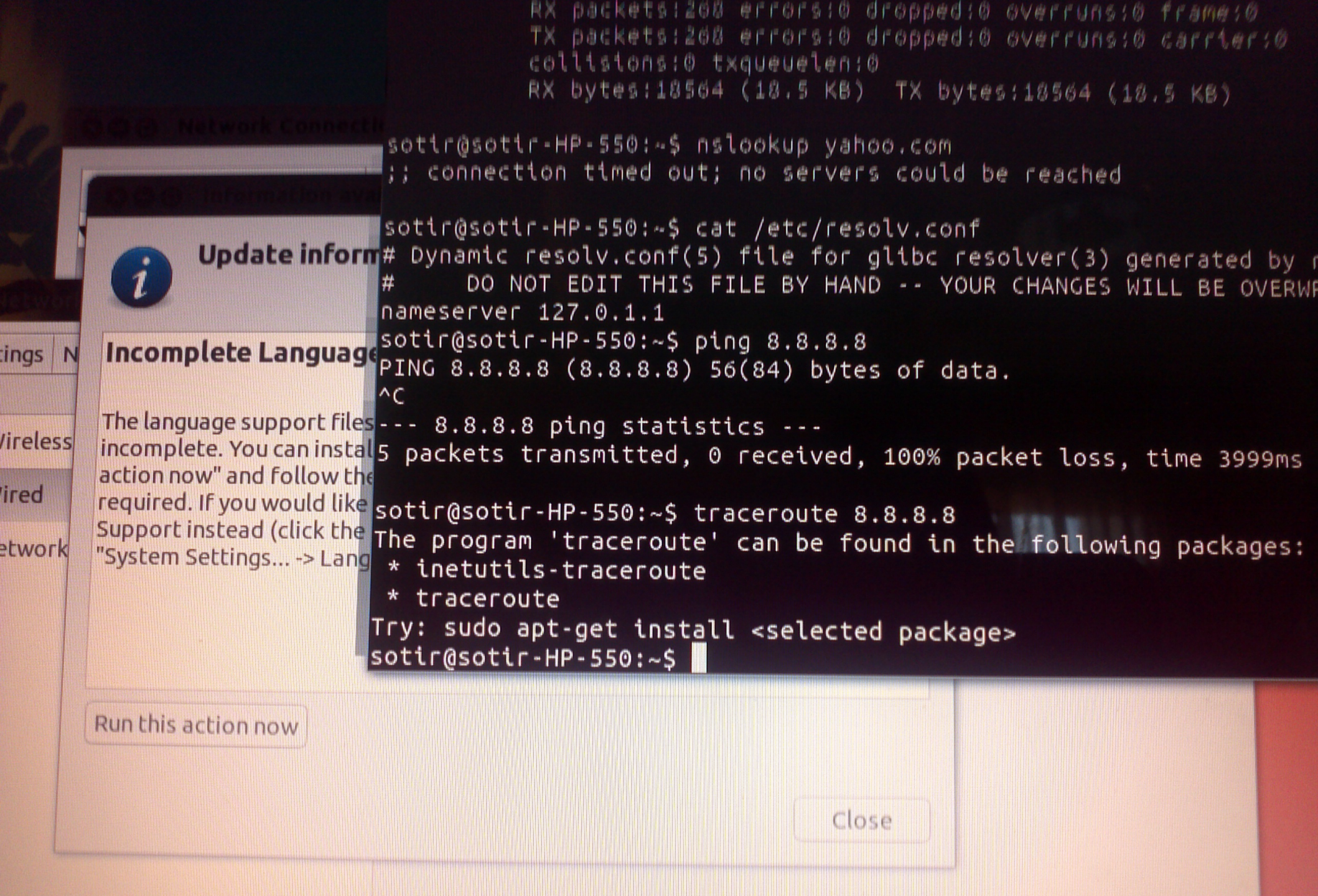

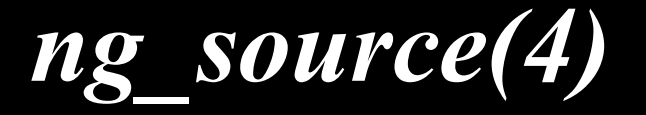

• tcpdump $(8)$ 

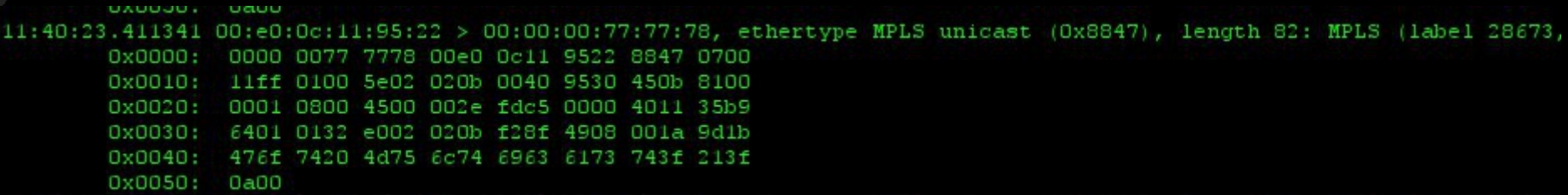

– there's wireshark too

- netgraph $(3)$ 
	- graph based kernel networking subsystem of FreeBSD
- ng ether(4)
	- a node automatically created for every Ethernet interface in the system

#### *ng\_source(4) contd.*

#!/bin/sh ########################################################## # TODO: insert some nice comment here ########################################################## ECHO=/bin/echo NGHOOK=/usr/sbin/nghook HOOKNAME=input usage () { \$ECHO "Usage: \$0 <ng-node> <count> <packet-gen> <initial-arg> <increment-gen>" } ... \$ECHO "Injecting \$LIMIT packets into \$NGNODE node" # Loop from 1 to 255 while [ "\$var1" -le \$LIMIT ] do DSTIP=\${ARGS} \$ECHO "Injecting packet with DST IP \${DSTIP}" \${PACKGEN} \${DSTIP} | \${NGHOOK} \${NGNODE} \${HOOKNAME} let "var1 = var1 + 1" >> /dev/null  $#$  let "var1+=1" ARGS=`\${INCGEN} \${DSTIP}` done exit 0

#### *Ether-like interfaces*

- $\cdot$  bridge(4)
- vlan $(4)$ , svlan $(4)$
- $trunk(4)/lagg(4)$
- $tap(4)$

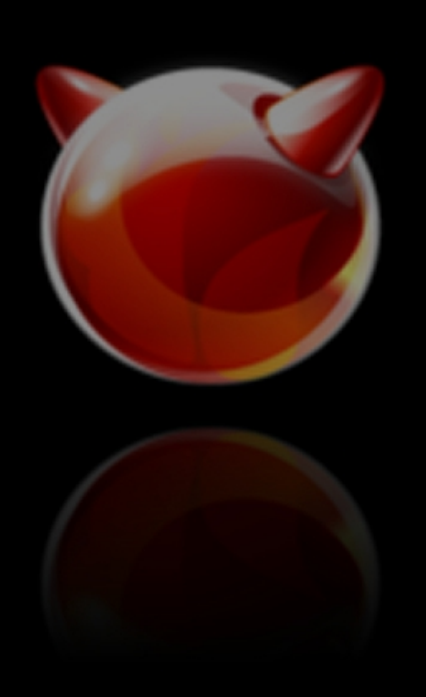

#### *Yersinia*

- http://www.yersinia.net
- Supported protocols
	- STP, CDP, DTP, DHCP, HSRP, IEEE 802.1Q, IEEE 802.1X, ISL, VTP
- UI
- GTK, ncurses, command line, netclient
- predefined scenarios
- netclient
	- TCP port 12000
	- passwd/enable passwd : root/tomac

#### *nemesis(1)*

NEMESIS -=- The NEMESIS Project Version 1.4 (Build 26)

```
NEMESIS Usage:
    nemesis [mode] [options]
```

```
NEMESIS modes:
```
arp

dns

ethernet

icmp

igmp

ip

ospf (currently non-functional) rip tcp udp

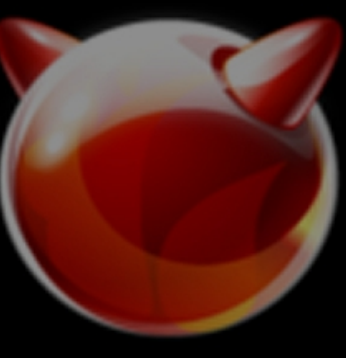

mv -i .deps/nyenae-ancp.ipo .deps/nyenae-ancp.ro  $qcc$  -DHAVE CONFIG H -I. -I.. -q -02 -MT hyenae-hsrp.o -MD -MP -MF .deps/hyenae-hsrp. Tpo -c -o hyenae-hsrp.o hyenae-hsrp.c

mv -f .deps/hyenae-hsrp.Tpo .deps/hyenae-hsrp.Po

 $\alpha$ cc -DHAVE CONFIG H -I. -I.. -a -02 -MT hvenae-attack.o -MD -MF -MF .deps/hvenae-attack.Tpo -c -o hvenae-attack.o hvenae-attack.c mv -f .deps/hyenae-attack.Tpo .deps/hyenae-attack.Po

 $h$ g -02 -MT hyenae-patterns.o -MD -MP -V<br>  $h$ ens/hyenae-patterns.po<br>  $h$ g -02 -MT hyenae-config.o -MD -MP -MF .deps/hyenae-config.po -c -o hyenae-config.o hyenae-config.c  $qcc$  -DHAVE CONFIG H -I. -I.. mv -f .deps/hyenae-patterns.Tpo .deps/hyenae-patterns.Po

 $qcc$  -DHAVE CONFIG H -I. -I.. mv -f .deps/hyenae-config.Tpo .deps/hyenae-config.Po

 $qcc$  -DHAVE CONFIG H -I. -I.. -g -02 -MT hyenae-base.o -MD -MP -MF .deps/hyenae-base. Tpo -c -o hyenae-base.o hyenae-base.c

mv -f .deps/hyenae-base.Tpo .deps/hyenae-base.Po

gcc -g -02 -o wynae hy the Dhenae-sistant.o Nyenae-remote.o hyenae-common.o hyenae-protocol.o hyenae-eth.o hyenae-arp.o hyenae-pppoe.o hyenae-ip.o hyenae-ic<br>mp.o hyenae-tcp.r (ythe-udp.b)yene-dp.opene-dp.opene-remote.o hye

● available on SF

/home/syrinx/hyenae-0.36-1/src/hyenae-assistant.c:605: warning: strcpy() is almost always misused, please use strlcpy()

### hyenae-base.o(.text+0xd42): In function by random';<br>/home/syrink/hyeASSUMMCSba/dSTYaimCHUCCraX: /LISTAIL>andom()

home/syrinx/hyenae-0.36-1/src/hyenae-base.c:47: warning: srand() seed choices are invariably poor/

hyenae-base.o(.text+Ox1OdO): In function `hy\_output':<br>/home/syrinx/hyenae-O.36-1/src/hyenae-base.c:88: warning: strcat() is almost always misused, please use strlcat()<br>hyenae-assistant.o(.text+Ox46d): In function `hy assis

/home/syrinx/hyenae-0.36-1/src/hyenae-assistant.c:807: warning: sprintf() is often misused, please use snprintf()

 $\texttt{gcc}$  -DHAVE CONFIG H -I. -I.. -g -02 -MT hyenaed.o -MD -MP -MF .deps/hyenaed.Tpo -c -o hyenaed.o hyenaed.c

mv -f .deps/hyenaed.Tpo .deps/hyenaed.Po

 $\texttt{gcc}$  -DHAVE CONFIG H -I. -I.. -g -02 -MT hyenaed-daemon.o -MD -MP -MF .deps/hyenaed-daemon. Tpo -c -o hyenaed-daemon.o hyenaed-daemon.c

mv -f .deps/hyenaed-daemon.Tpo .deps/hyenaed-daemon.Po

gcc -g -02 -o hyenaed hyenaed.o hyenaed-daemon.o hyenae-common.o hyenae-protocol.o hyenae-eth.o hyenae-arp.o hyenae-pppoe.o hyenae-ip.o hyenae-icmp.o hyenae-icmp.o hyenae-tcp. o hyenae-udp.ohyenae-dns.ohyenae-bootp.ohyenae-dhcp.ohyenae-hsrp.ohyenae-attack.ohyenae-patterns.ohyenae-config.ohyenae-base.o-lpcap-ldnet-lpthread-lp thread -lpcap -ldnet -lpcap -ldnet -lpthread -lpthread -lpcap -ldnet

hyenae-base.o(.text+0x1077): In function 'hy output':

/home/syrinx/hyenae-0.36-1/src/hyenae-base.c:78: warning: vsprintf() is often misused, please use vsnprintf()

/usr/lib/libdnet.so.1.0: warning: strcpy() is almost always misused, please use strlcpy()

hyenae-base.o(.text+0xd42): In function 'hy random':

/home/syrinx/hyenae-0.36-1/src/hyenae-base.c:421: warning: rand() isn't random; consider using arc4random()

hyenae-base.o(.text+0x1144): In function 'hy initialize':

/home/syrinx/hyenae-0.36-1/src/hyenae-base.c:47: warning: srand() seed choices are invariably poor

hyenaed-daemon.o(.text+0x8f9): In function 'hy attack to string':

/home/syrinx/hyenae-0.36-1/src/hyenaed-daemon.c:757: warning: strcat() is almost always misused, please use strlcat()

hyenaed-daemon.o(.text+0x134):/home/syrinx/hyenae-0.36-1/src/hyenaed-daemon.c:546: warning: sprintf() is often misused, please use snprintf\hteryana Shopova, syrinx@FreeBSD.org

#### *hyenae (contd.)*

- "ERROR: Root privileges required"
- Supported protocols
	- ARP, PPPoE, ICMP, TCP, UDP, DNS, DHCP, **HSRP**
- UI
- command line, QT-frontend
- Example

```
$ sudo hyenae -a pppoe-discover -i em0 -s 01:00:82:00:00:c2 -d
01:00:82:00:00:c3
```
- \* Initializing
- Opening network interface (em0)
- \* Launching attack

Press any key to stop

#### *Scapy*

- "Powerful interactive packet manipulation program in python"
- Python intrerpreter disguised as a Domain Specific Language
- Fast Packet Designing
- Interactive packet and result manupulation
- Fast packet generator ? :dd

#### *Scapy - ls()*

```
Welcome to Scapy (2.2.0)
>>> 
\gg \frac{1}{s}()
ARP        : ARP
ASN1_Packet : None
BOOTP : BOOTP
CookedLinux : cooked linux
DHCP : DHCP options
DHCP6 : DHCPv6 Generic Messag
DHCP6OptAuth : DHCP6 Option  Authentication
DHCP6OptBCMCSDomains : DHCP6 Option  BCMCS Domain Name List
DHCP6OptBCMCSServers : DHCP6 Option - BCMCS Addresses List
DHCP6OptClientFODN : DHCP6 Option - Client FODN
DHCP6OptClientId : DHCP6 Client Identifier Option
DHCP6OptDNSDomains : DHCP6 Option - Domain Search List option
DHCP6OptDNSServers : DHCP6 Option - DNS Recursive Name Server
DHCP6OptElapsedTime : DHCP6 Elapsed Time Option
DHCP6OptGeoConf : 
DHCP6OptIAAddress : DHCP6 IA Address Option (IA TA or IA NA suboption)
...
<6 more screens of output>
```
#### *Scapy - lcs()*

```
\gg lsc()
bind layers 12 idea 12 layers on some specific fields' values
corrupt_bits        : Flip a given percentage or number of bits from a string
corrupt bytes : Corrupt a given percentage or number of bytes from a string
defrag              : defrag(plist) > ([not fragmented], [defragmented],
defragment          : defrag(plist) > plist defragmented as much as possible 
etherleak           : Exploit Etherleak flaw
fragment : Fragment a big IP datagram
fuzz                : Transform a layer into a fuzzy layer by replacing some default values by 
random objects
hexdiff business: Show differences between 2 binary strings
hexdump : --
hexedit \cdot \cdot \cdot \cdotrdpcap              : Read a pcap file and return a packet list
send                : Send packets at layer 3
sendp               : Send packets at layer 2
sendpfast : Send packets at layer 2 using tcpreplay for performance
sniff               : Sniff packets
split_layers        : Split 2 layers previously bound
sr                  : Send and receive packets at layer 3
srbt                : send and receive using a bluetooth socket
srflood : Flood and receive packets at layer 3
srloop              : Send a packet at layer 3 in loop and print the answer each time
srp                 : Send and receive packets at layer 2
traceroute          : Instant TCP traceroute
wrpcap              : Write a list of packets to a pcap file
```
<some commands ommitted, such as wireshark>

#### *Scapy – sending a packet*

```
Welcome to Scapy (2.2.0)
>>> a=Ether()/IP(dst="www.slashdot.org")/TCP()/"GET /index.html 
HTTP/1.0 \ \ln\n"
>>> hexdump(a)
0000   00 22 68 5A AA E4 74 E5    0B E3 39 68 08 00 45 00    . "hZ..t...9h..E.
0010   00   43   00   01   00   00   40   06   41   3B   AC   14   00   12   D8   22   .C....@.A;......"
0020   B5 30 00 14 00 50 00 00 00 00 00 00 00 00 50 02   0...P........P.
0030   20 00 84 38 00 00 47 45   54   20   2F   69   6E   64   65   78     ...8..GET /index
0040   2E 68 74 6D 6C 20 48 54  54 50 2F 31 2E 30 20 0A   .html HTTP/1.0 .
0050 0A \cdot>>> sendp(Ether()/IP(dst="1.2.3.4",ttl=(1,4)), iface="wlan0")
....
Sent 4 packets.
```
### *Scapy – writing your own class*

- TBD
- (homework)

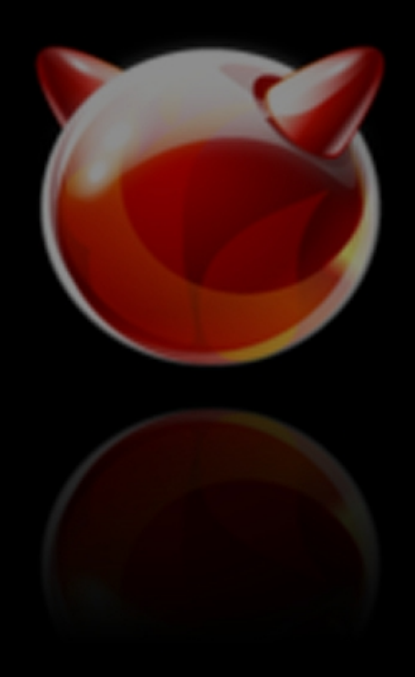

### *netmap(4)*

- fast packet I/O framework
- reduce syscalls to improve packet processing performance
- in many cases, shared buffers between user and kernel space
- open("/dev/netmap")
- ioctl(.., NIOCREGIF, ..) to bind to an interface
- fill in available buffers with data
- non-blocking ioctl(.., NIOCTXSYNC) /ioctl(.., NIOCRXSYNC) to transmit/receive data
- supported drivers em(4), igb(4), ixgbe(4),  $re(4)$

shteryanaWaphrodite:/usr/src/tools/tools/netmap % shteryana@aphrodite:/usr/src/tools/tools/netmap % ./pkt-gen main [1461] missing *if name*<br>Usage: *netmap(4)'s pkt-gen- example* 

pkt-gen arquments

- -i interface -f function
- $-n$  count
- -t pkts\_to\_send
- -r pkts\_to\_receive
- -1 pkts size
- $-d$  dst-ip
- $-s$   $src$ -ip
- $-D$  dst-mac
- -S src-mac
- -a cpu\_id
- -b burst size
- -c cores
- -p threads
- $-T$  report ms
- $-$ P

 $-w$  wait for link time in seconds shteryana@aphrodite:/usr/src/tools/tools/netmap % |

interface name tx rx ping pong number of iterations (can be 0) also forces tx mode also forces rx mode in butes excluding CRC end with zn to sweep n addresses end with zn to sweep n addresses end with zn to sweep n addresses end with zn to sweep n addresses use setaffinity testing, mostly cores to use processes/threads to use milliseconds between reports use libpcap instead of netmap

#### *netmap(4) - example*

```
char *buf; 
int fd;
struct pollfd fds;
struct nmreq nmr;
struct netmap if *nifp;
fd = open('*/dev/netmap'', O_RDW);strlcpy(nmr.nr_name, "em0", sizeof(nmr.nr_name));
nmr.nr version = NETMAP API;
ioctl(ng.fds.fd, NIOCGINFO, &nmr);
buf = mmap(NULL, nmr.nr memsize, PROT READ | PROT WRITE,
   MAP SHARED, fd, 0));
ioctl(fd , NIOCREGIF, &nmr);
fds.events = POLLOUT | POLLWRNORM | POLLWRBAND;
fds.fd = fd;
/* prepare packet in buf */
poll(&fds, 1, INFTIM);
ioctl(fd, NIOCTXSYNC, NULL); /* optional */
```
### *iperf*

- commonly used network testing tool
- creates UDP/TCP streams to measure throughput
- iperf (July, 2010) vs iperf3 (March, 2013)
- client and server
- uni-/bi-directional tests

#### 29.3 Datalink Provider Interface (DLPI)

with chapters access through DLPL DLPI is a p root! Accuse to DI PF is by sending

crease of DLPL in one style, there is offed using a DLPI DL ATTAC

"The Guru of the Unix gurus"

PF\_PACKET

– Linux-only

# PF\_PACKET socket & straight Access

**UNIX Network Programming** 

30

791 792 libpcap: Packet Capture Library 29.5 libpcap: Packet Creation and Injection Library 29.6 Examining the UDP Checksum Field 793 29.7 815 29.8 Summary **Client/Server Design Alternatives** 

#### Chapter 30.

- Introduction 817  $30.1$
- **TCP Client Alternatives** 819  $30.2$
- 820 **TCP Test Client** 30.3
- **TCP** Iterative Server 821  $30.4$
- TCP Concurrent Server, One Child per Client 822 30.5
	- TCP Preforked Server, No Locking Around accept
	- TCP Preforked Server, File Locking Around accept
	- TCP Preforked Server, Thread Locking Around accept
	- **TCP Preforked Server, Descriptor Passing** 836

#### SOCK\_DGRAM or SOCK\_RAW modes

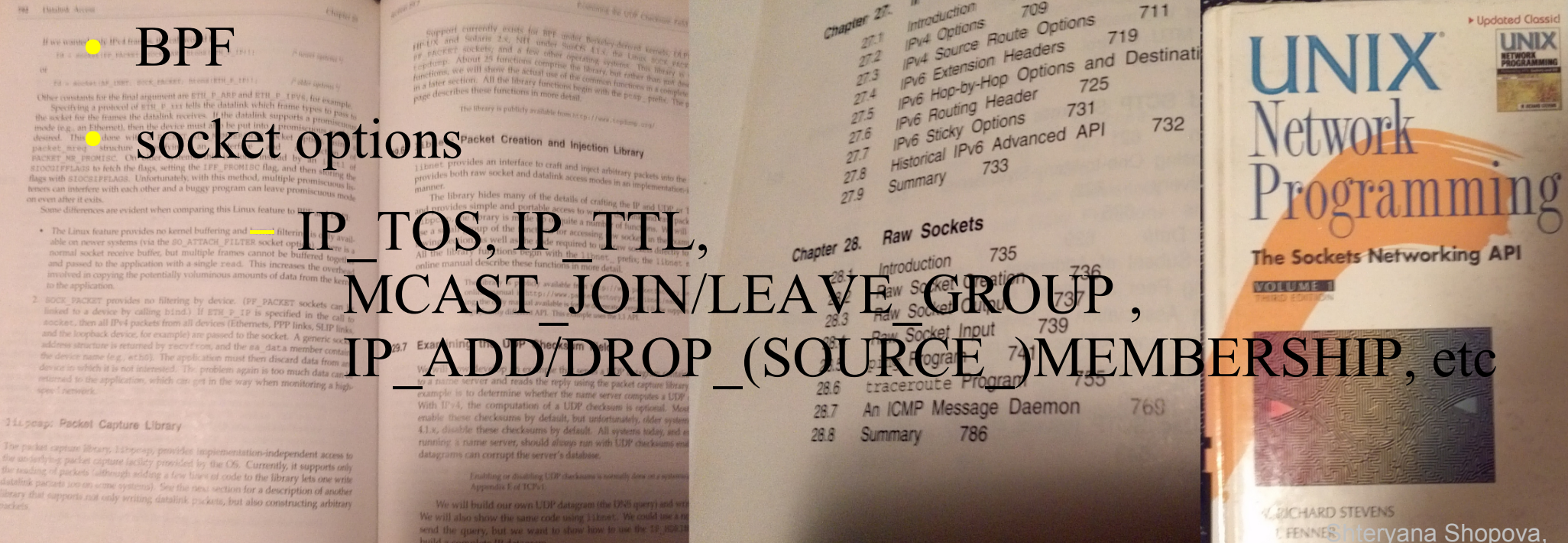

DREW M. RUHX@FreeBSD.org

Contents

826

793

#### *References*

<http://www.kohala.com/start/unpv12e.html> <http://www.unpbook.com/src.html> <http://www.secdev.org/projects/scapy/> <http://info.iet.unipi.it/~luigi/netmap> [http://www.secdev.org/conf/scapy\\_pacsec05.pdf](http://www.secdev.org/conf/scapy_pacsec05.pdf) <http://docs.python.org/2/tutorial/introduction.html> http://www.secdev.org/projects/scapy/doc/usage.html#interactive-tu

## Questions?

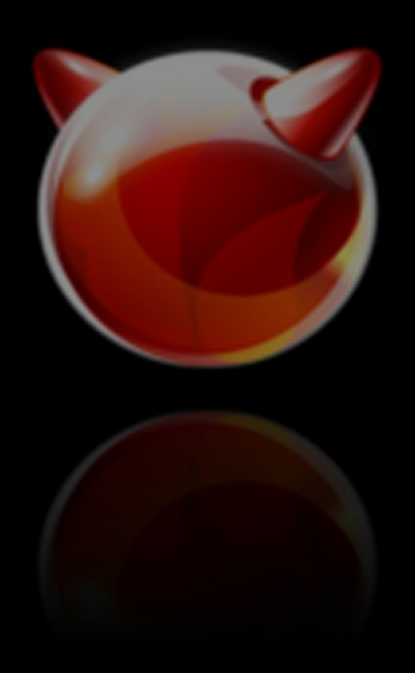

# Thank you!

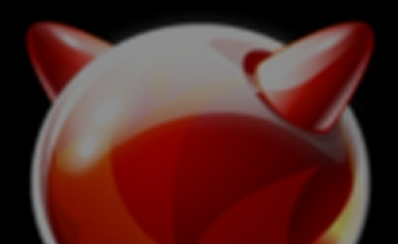

\* sources from this presentation available at http://people.freebsd.org/~syrinx/pktgen/